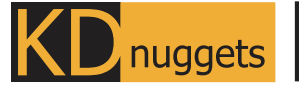

Visit KDnuggets.com for more cheatsheets and additional learning resources.

# **Git CheatSheet**

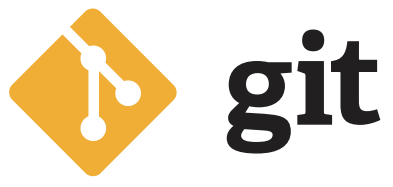

Git is open-source software for distributed version control. It is used for tracking files, team collaboration, software development, and disaster management.

#### **Basic**

**Clone the repo is located in the local directory <repo>. You can also clone a remote repository located in a remote server using a URL via HTTP or SSH.**

\$ git clone <repo>

**Create an empty repository in a specific directory <dir>.**

\$ git init <dir>

**Define the author name for the current repository.**

\$ git config user.name <name>

**Check out the staged, unstaged, and untracked files.**

\$ git status

**Display all of the commit histories.**

\$ git log

**Show the unstaged changes between the index and the working directory.**

\$ git diff

## **Local Changes**

**Add the directory to the staging area. You can add changes from single or multiple files or even use "." to add all the files to the staging area.**

#### \$ git add <directory>

**Commit the changes in the staging area with a message "<message>" describing the changes.**

\$ git commit -m "<message>"

## **Branching**

**Lists all the branches in the current repository.**

\$ git branch

**Create a new branch <new-branch>.**

\$ git branch <new-branch>

**Create and checkout the new branch <newbranch>.**

\$ git checkout -b <new-branch>

**Merge an <branch> into a current branch.**

\$ git merge <branch>

**Delete the local branch <branch>.**

\$ git branch -d <br anch>

#### **Update and Publish**

**Show the list of all locally configure remotes**

\$ git remote -v

**Add new remote with name <name> and repository address <URL>**

\$ git remote add <name> <URL>

**Download the changes from a remote to a specific branch <remote> <branch> without integrating it with HEAD.**

\$ git fetch <remote> <br/>branch>

**Download the changes from the remote-specific branch and merge them into HEAD.**

\$ git pull <remote> <br/>branch>

**Push the local changes to the remote branch.**

\$ git push <remote> <br/>branch>

**Delete the branch on the remote repository.**

\$ git branch -dr <br anch>

### **Undo**

**Create a new commit that undoes all of the changes made in <commit> and applies it to the current branch.**

\$ git revert <commit>

**Remove a file or multiple files from the staging area.**

\$ git reset <file>

**Rebase the current branch onto the <base>.**

\$ ait rebase <base>

**Shows which files will be removed from the working directory.**

\$ git clean -n

#### **Review your work**

**Display the changes between the working directory and the staging area**

\$ git diff <file>

**Display the changes between the staging area and the repository.**

\$ git diff --staged <file>

**An overview with reference labels and a history graph. One commit per line.**

\$ git log --oneline --graph --decorate

**List commits that are present on the current branch and not merged into a branch name or a tag name.**

\$ git log ref..

**List operations (checkouts, commits,...) made on a local repository.**

\$ git reflog

# **Tagging the Commits**

**Display the list of all tags.**

\$ git tag

**Create a tag reference named name for the current commit.**

\$ git tag <name> <commit sha>